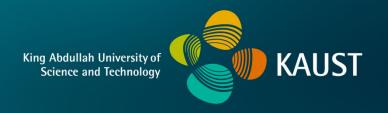

# **CS 247 – Scientific Visualization Lecture 18: Volume Visualization, Pt. 5**

Markus Hadwiger, KAUST

## Reading Assignment #9 (until Apr 2)

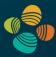

#### Read (required):

- Real-Time Volume Graphics, Chapter 7 (GPU-Based Ray Casting)
- Real-Time Volume Graphics, Chapter 4.5 4.8

#### Quiz #2: Apr 2

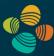

#### Organization

- First 30 min of lecture
- No material (book, notes, ...) allowed

#### Content of questions

- Lectures (both actual lectures and slides)
- Reading assignments (except optional ones)
- Programming assignments (algorithms, methods)
- Solve short practical examples

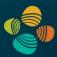

Ray setup

Loop over ray

Resample scalar value

Classification

Shading

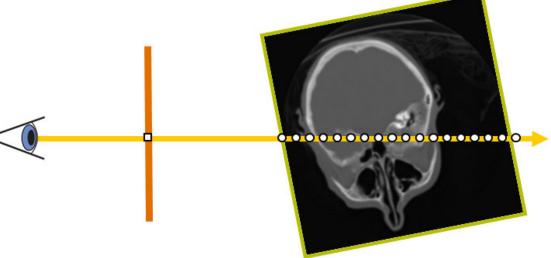

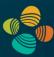

#### Ray setup

Loop over ray

Resample scalar value

Classification

Shading

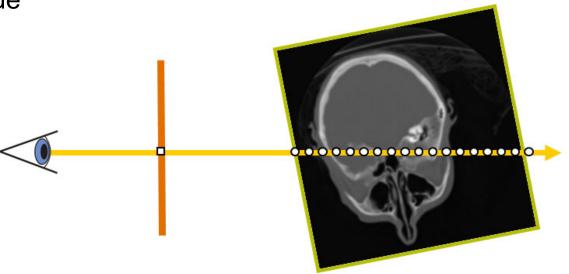

#### Ray Setup

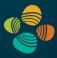

#### Two main approaches:

- Procedural ray/box intersection [Röttger et al., 2003], [Green, 2004]
- Rasterize bounding box [Krüger and Westermann, 2003]

#### Some possibilities

- Ray start position and exit check
- Ray start position and exit position
- Ray start position and direction vector

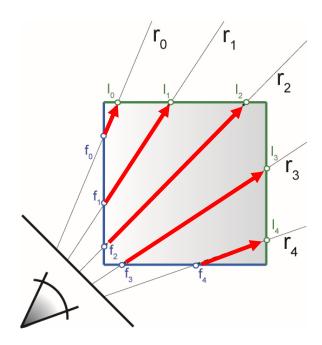

## Procedural Ray Setup/Termination

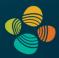

- Everything handled in the fragment shader / CUDA kernel
- Procedural ray / bounding box intersection
- Ray is given by camera position and volume entry position
- Exit criterion needed
- Pro: simple and self-contained
- Con: full computational load per-pixel/fragment

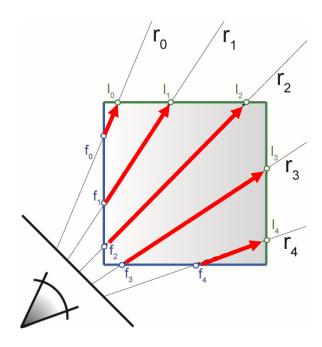

### Rasterization-Based Ray Setup

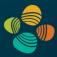

- Fragment == ray
- Need ray start pos, direction vector
- Rasterize bounding box

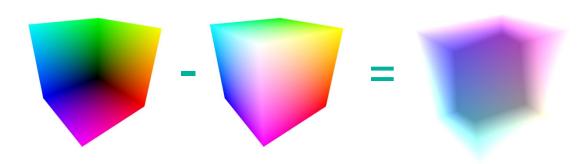

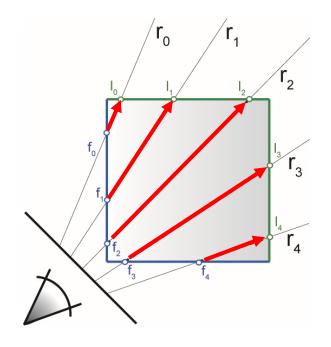

Identical for orthogonal and perspective projection!

## Object-Order Empty Space Skipping

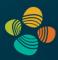

#### Modify initial rasterization step

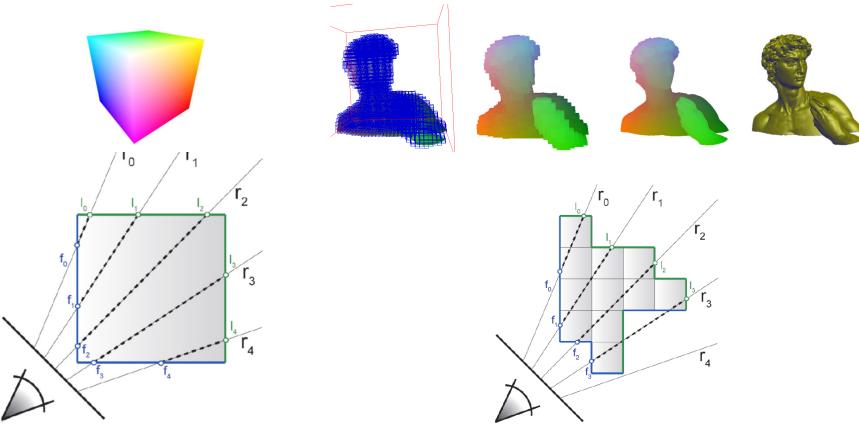

rasterize bounding box

rasterize "tight" bounding geometry

## Moving Into The Volume

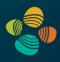

Near clipping plane clips into front faces

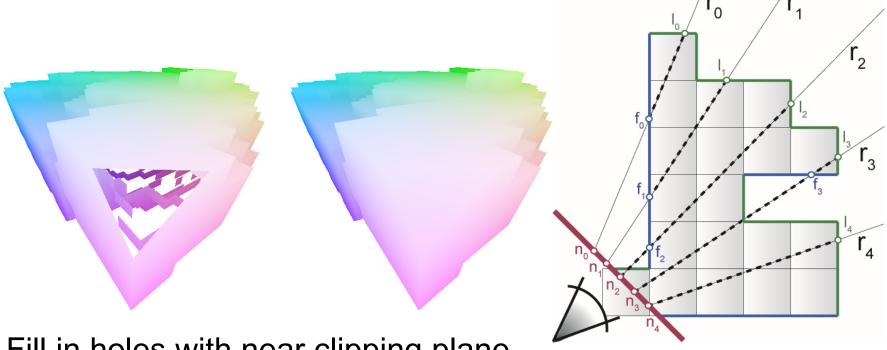

Fill in holes with near clipping plane

Can use depth buffer [Scharsach et al., 2006]

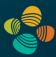

#### Ray setup

Loop over ray

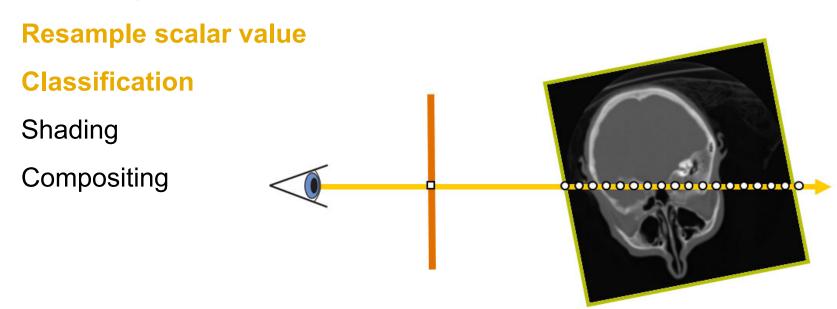

## Classification – Transfer Functions

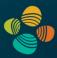

During Classification the user defines the "look" of the data.

- Which parts are transparent?
- Which parts have what color?

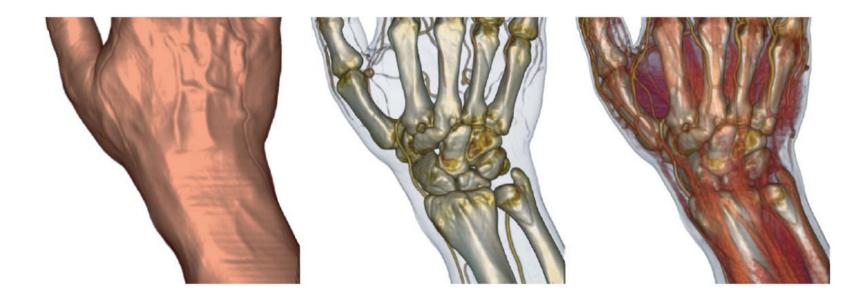

#### Classification – Transfer Functions

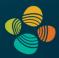

During Classification the user defines the "look" of the data.

- Which parts are transparent?
- Which parts have what color?

The user defines a *transfer function*.

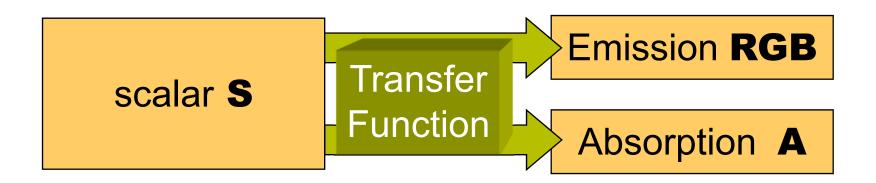

#### 1D Transfer Functions

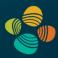

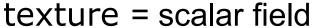

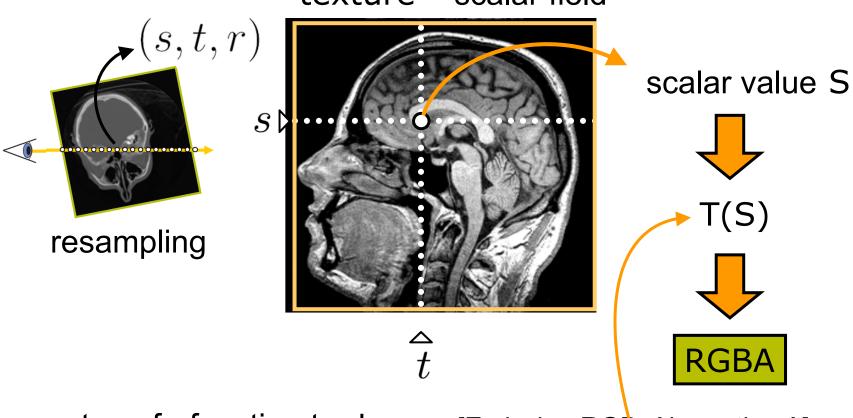

transferfunction texture = [Emission RGB, Absorption A]

## 1D Transfer Functions

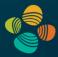

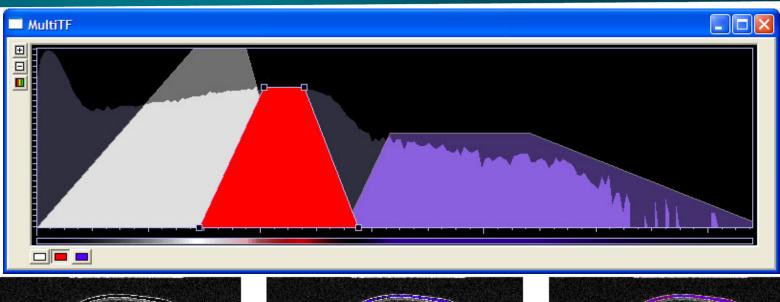

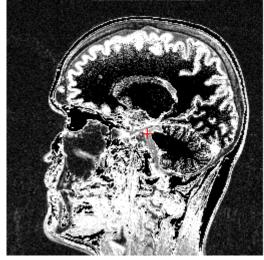

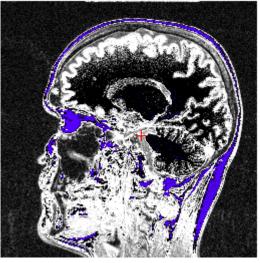

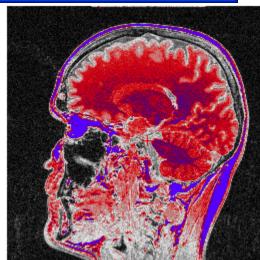

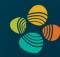

### Applying Transfer Function: Cg Example

```
Cg fragment program for post-classification
// using 3D textures
float4 main (float3 texUV : TEXCOORD0,
            uniform sampler3D volume texture,
            uniform sampler1D transfer function) :
  COLOR
   float index = tex3D(volume texture, texUV);
   float4 result = tex1D(transfer function, index);
   return result;
```

## Windowing Transfer Function

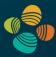

Map input scalar range to output intensity range

- Select scalar range of interest
- Adjust contrast

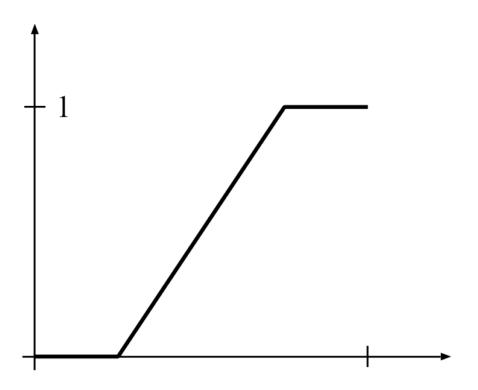

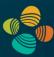

#### Ray setup

#### Loop over ray

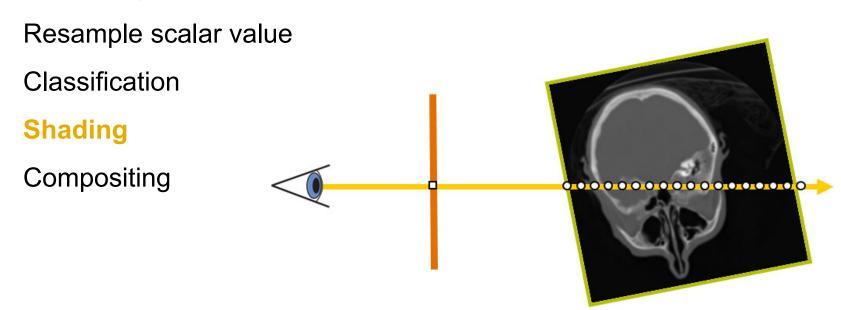

## Volume Shading

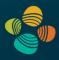

#### Local illumination vs. global illumination

- Gradient-based or gradient-less
- Shadows, (multiple) scattering, ...

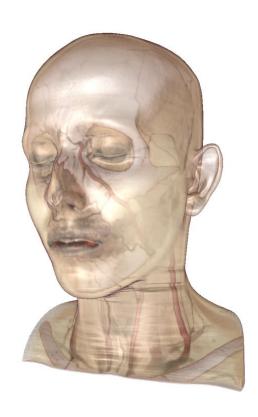

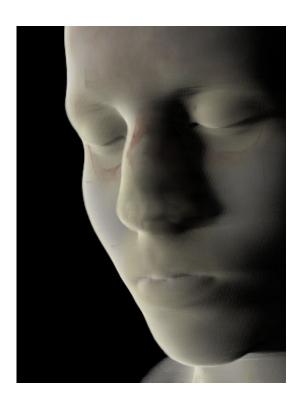

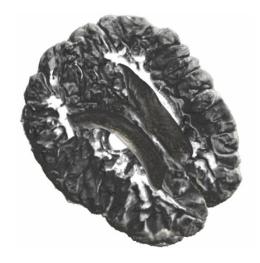

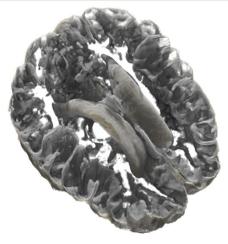

## Local Illumination Model: Phong Lighting Model

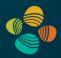

$$\mathbf{I}_{\mathrm{Phong}} = \mathbf{I}_{\mathrm{ambient}} + \mathbf{I}_{\mathrm{diffuse}} + \mathbf{I}_{\mathrm{specular}}$$

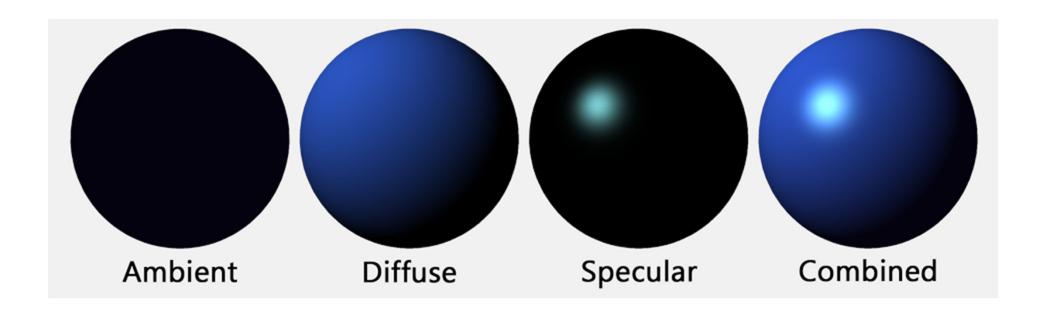

### On-the-fly Gradient Estimation

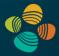

$$\nabla f(x, y, z) \approx \frac{1}{2h} \begin{pmatrix} f(x+h, y, z) - f(x-h, y, z) \\ f(x, y+h, z) - f(x, y-h, z) \\ f(x, y, z+h) - f(x, y, z-h) \end{pmatrix}$$

```
float3 sample1, sample2;
// six texture samples for the gradient
sample1.x = tex3D(texture,uvw-half3(DELTA,0.0,0.0)).x;
sample2.x = tex3D(texture,uvw+half3(DELTA,0.0,0.0)).x;
sample1.y = tex3D(texture,uvw-half3(0.0,DELTA,0.0)).x;
sample2.y = tex3D(texture,uvw+half3(0.0,DELTA,0.0)).x;
sample1.z = tex3D(texture,uvw-half3(0.0,0.0,DELTA)).x;
sample2.z = tex3D(texture,uvw+half3(0.0,0.0,DELTA)).x;
// central difference and normalization
float3 N = normalize(sample2-sample1);
```

## On-The-Fly Gradients

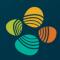

Reduce texture memory consumption!

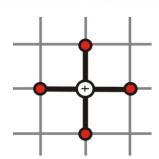

Central differences before and after linear interpolation of values at grid points yield the same results

Caveat: texture filter precision

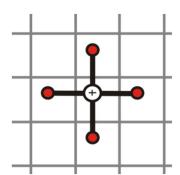

Filter kernel methods are expensive, but:

Tri-cubic B-spline kernels can be used in real-time (e.g., GPU Gems 2 Chapter "Fast Third-Order Filtering")

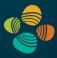

#### Ray setup

#### Loop over ray

Resample scalar value

Classification

Shading

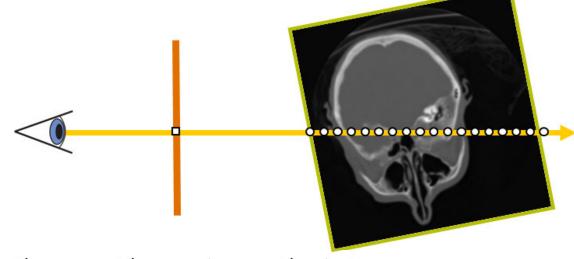

$$C'_{i} = C'_{i+1} + (1 - A'_{i+1})C_{i}$$
  
 $A'_{i} = A'_{i+1} + (1 - A'_{i+1})A_{i}$ 

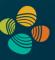

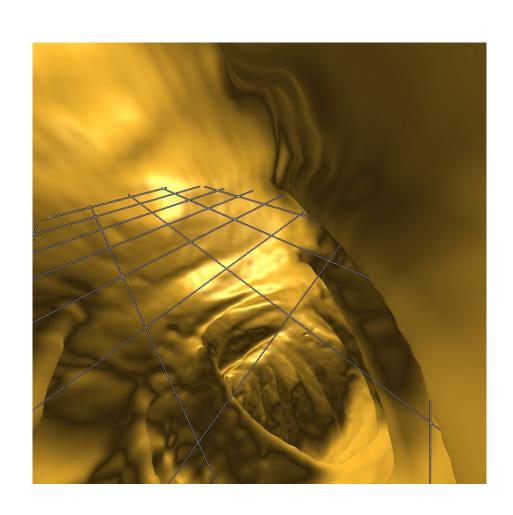

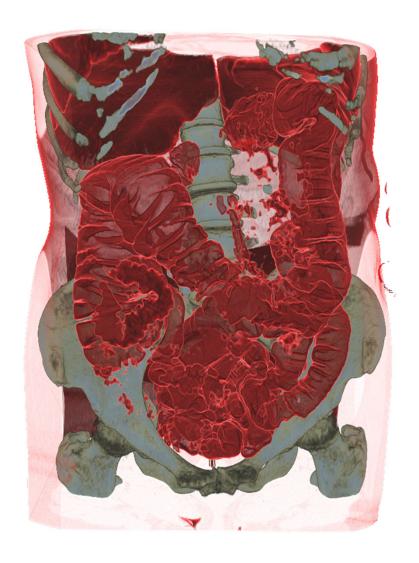

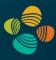

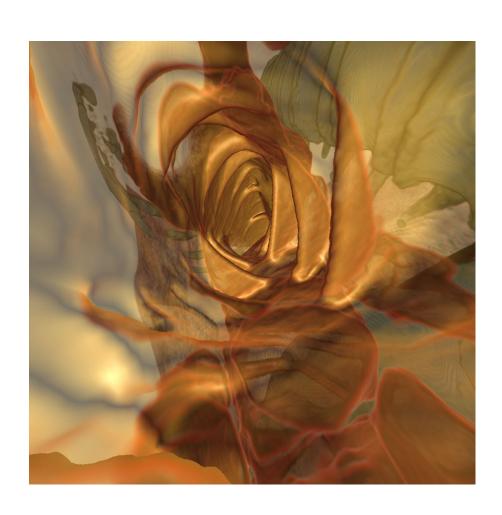

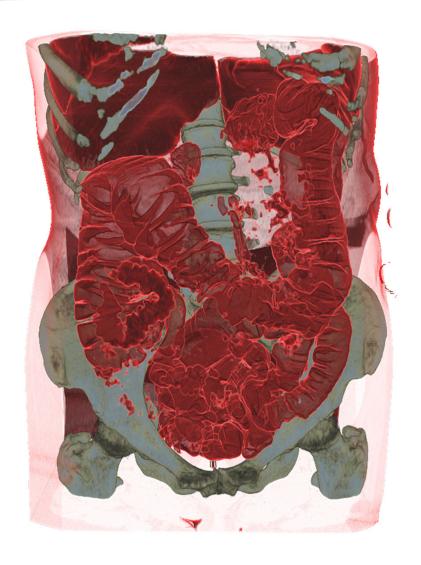

#### Fragment Shader

- Rasterize front faces of volume bounding box
- Texcoords are volume position in [0,1]
- Subtract camera position
- Repeatedly check for exit of bounding box

```
// Cg fragment shader code for single-pass ray casting
float4 main(VS_OUTPUT IN, float4 TexCoord0 : TEXCOORDO,
            uniform sampler3D SamplerDataVolume,
            uniform sampler1D SamplerTransferFunction,
            uniform float3 camera,
            uniform float stepsize,
            uniform float3 volExtentMin.
            uniform float3 volExtentMax
            ) : COLOR
   float4 value;
    float scalar:
    // Initialize accumulated color and opacity
    float4 dst = float4(0,0,0,0);
    // Determine volume entry position
    float3 position = TexCoord0.xyz;
    // Compute ray direction
    float3 direction = TexCoord0.xyz - camera;
    direction = normalize(direction);
    // Loop for ray traversal
    for (int i = 0; i < 200; i++) // Some large number
        // Data access to scalar value in 3D volume texture
        value = tex3D(SamplerDataVolume, position);
        scalar = value.a;
        // Apply transfer function
        float4 src = tex1D(SamplerTransferFunction, scalar);
        // Front-to-back compositing
        dst = (1.0-dst.a) * src + dst;
        // Advance ray position along ray direction
        position = position + direction * stepsize;
        // Ray termination: Test if outside volume ...
        float3 temp1 = sign(position - volExtentMin);
        float3 temp2 = sign(volExtentMax - position);
        float inside = dot(temp1, temp2);
        // ... and exit loop
        if (inside < 3.0)
            break;
    return dst;
```

#### **CUDA** Kernel

- Image-based ray setup
  - Ray start image
  - Direction image
- Ray-cast loop
  - Sample volume
  - Accumulate color and opacity
- Terminate
- Store output

```
global
void RayCastCUDAKernel( float *d_output_buffer, float *d_startpos_buffer, float *d_direction_buffer)
   // output pixel coordinates
   dword screencoord x = umul24( blockIdx.x, blockDim.x ) + threadIdx.x;
   dword screencoord y = umul24( blockIdx.y, blockDim.y ) + threadIdx.y;
   // target pixel (RGBA-tuple) index
   dword screencoord indx = ( umu124( screencoord y, cu screensize.x ) + screencoord x ) * 4;
   // get direction vector and ray start
   float4 dir vec = d direction buffer[ screencoord indx ];
   float4 startpos = d startpos buffer[ screencoord indx ];
   // ray-casting loop
   float4 color
                    = make float4( 0.0f );
   float poscount = 0.0f;
   for ( int i = 0; i < 8192; i++ ) {
       // next sample position in volume space
       float3 samplepos = dir vec * poscount + startpos;
       poscount += cu_sampling_distance;
       // fetch density
       float tex_density = tex3D( cu_volume_texture, samplepos.x, samplepos.y, samplepos.z );
       // apply transfer function
       float4 col classified = tex1D( cu transfer function texture, tex density );
       // compute (1-previous.a) *tf.a
       float prev_alpha = -color.w * col_classified.w + col_classified.w;
       // composite color and alpha
       color.xyz = prev_alpha * col_classified.xyz + color.xyz;
       color.w += prev alpha;
       // break if ray terminates (behind exit position or alpha threshold reached)
       if ( ( poscount > dir_vec.w ) || ( color.w > 0.98f ) ) {
           break:
   // store output color and opacity
   d_output_buffer[ screencoord_indx ] = __saturatef( color );
```

## Thank you.

#### Thanks for material

- Helwig Hauser
- Eduard Gröller
- Daniel Weiskopf
- Torsten Möller
- Ronny Peikert
- Philipp Muigg
- Christof Rezk-Salama